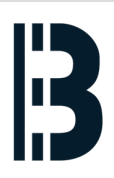

# **01 - TXP Computer Shutdown**

A procedure to shutdown TXP computer and prepare data for the backup

Written By: Petr Roupec

```
\bullet \bulletpetr - ssh root@192.168.10.30 - 132×36
       s03spa SyncState: OK
StLTK OmKomp
                Time StOMK MMI ASR MAC ARC BDM LZA NTB PRT OXU
akt s03ot3 okay fue ---------------------------
     s03spa okay akt --- akt akt akt akt akt akt ---<br>s03spb okay fue --- fue fue fue fue fue fue ---<br>s03poa okay fue fue fue fue --- --- --- --- ---
akt
akt
      s03pob okay akt akt akt akt akt --- --- --- --- ---
s03spa.txpom :
[s03spa.txpom :
s03spa.txpom :
s03spa.txpom : exit
Connection closed by foreign host.
[root@C014H030:-# telnet s03poa
telnet: could not resolve s03poa/telnet: Name or service not known
[root@C014H030:~#
[root@CO14H030:-#][root@C014H030:-# telnet 142.124.33.1
Trying 142.124.33.1...
Connected to 142.124.33.1.
Escape character is '^]'.
SCO OpenServer(TM) Release 5 (s03spa.TXP.OM650.scn) (ttyp1)
login:
```
## **Step 1 — Login to OMLEX computer**

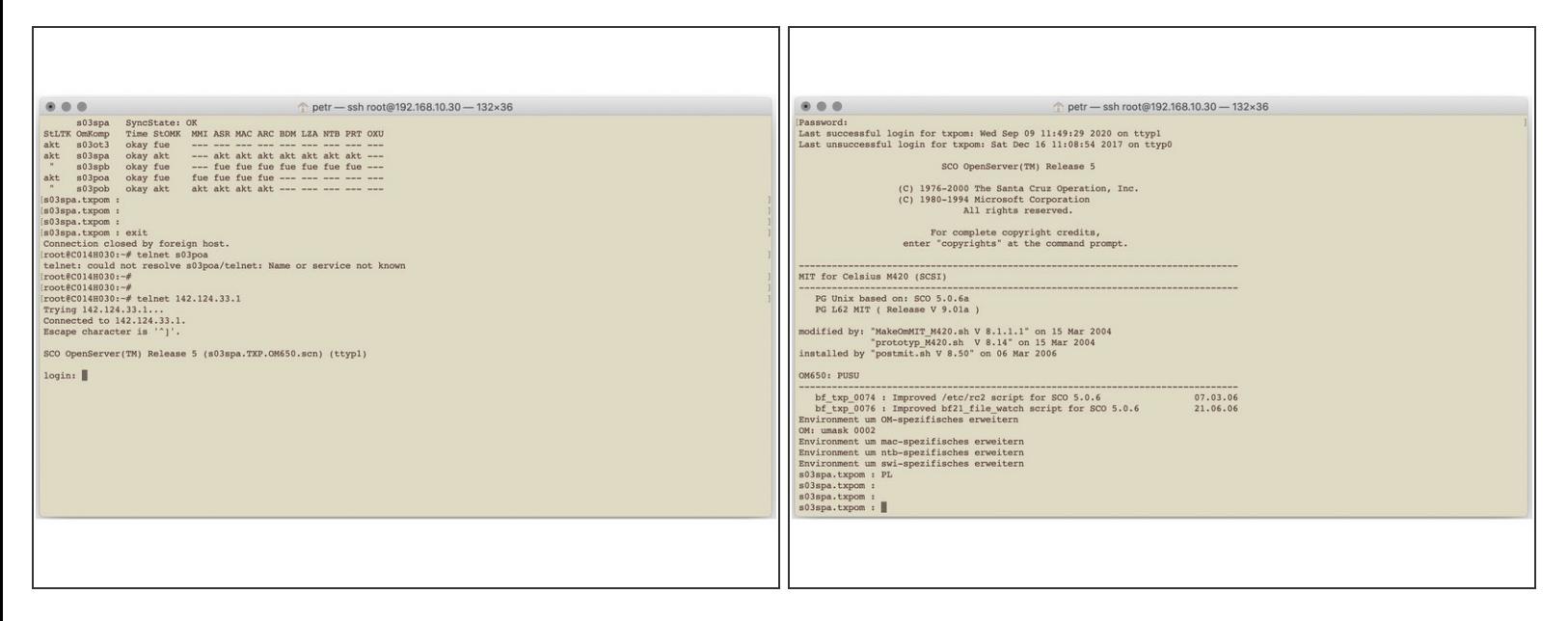

**Login to the TXP Computer** 

### **Step 2 — Evaluate TXP system status**

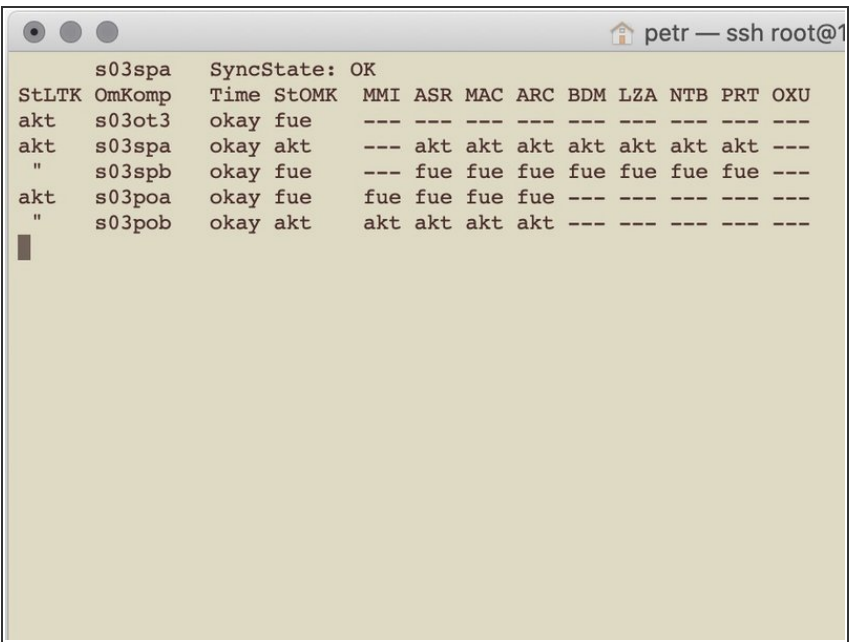

● Evaluate status of TXP OM650 status prior shutdown of the computer. In case that power station is in operation make sure redundant computer is available

#### **Step 3 — Stopping OM650**

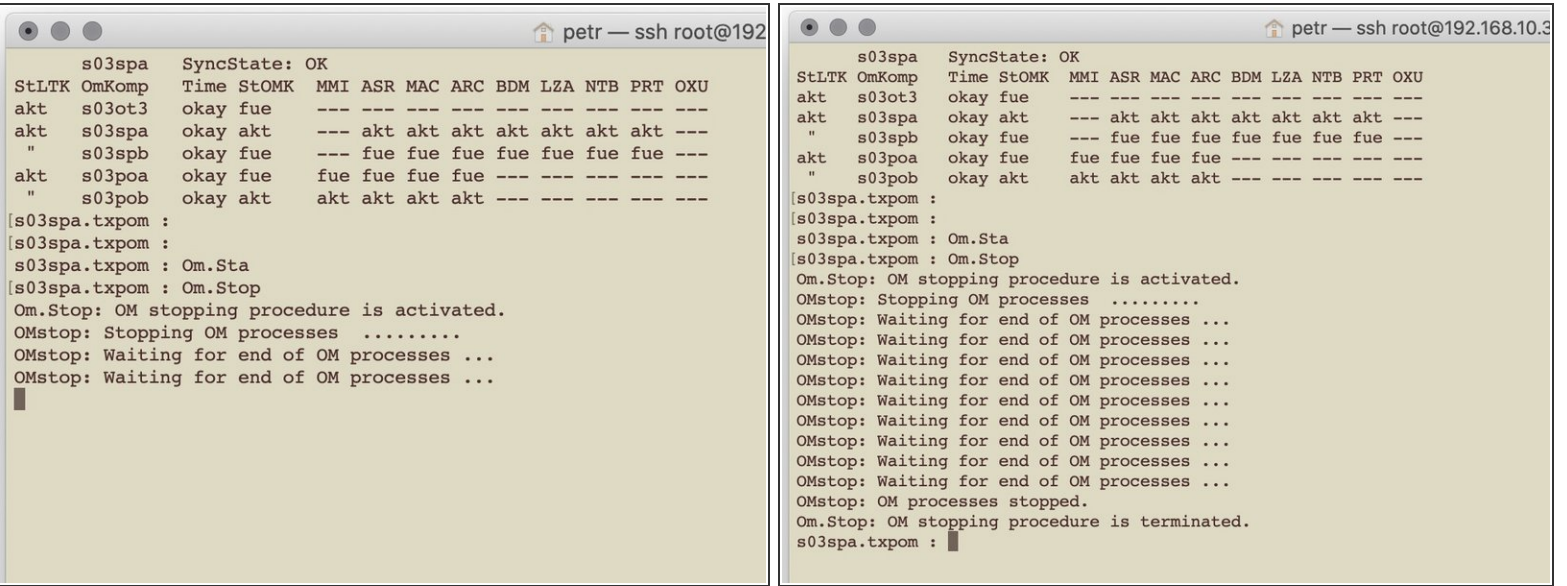

- Stop OM650 system by the command
	- *Om.Stop*

## Wait until process complete!

#### **Step 4 — Shutdown computer**

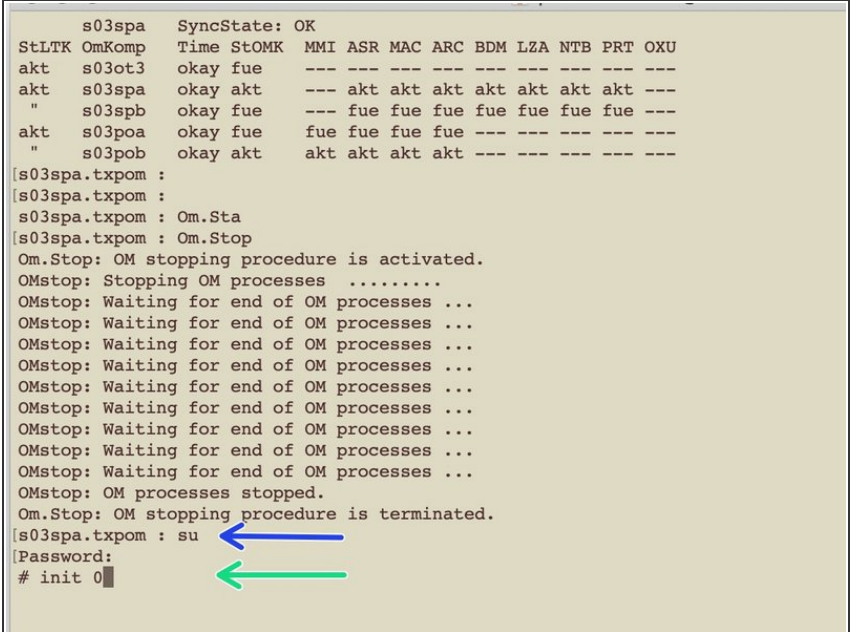

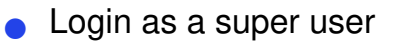

- **su**
- Shutdown computer
	- *init 0*

#### **Step 5 — Switch OFF the computer**

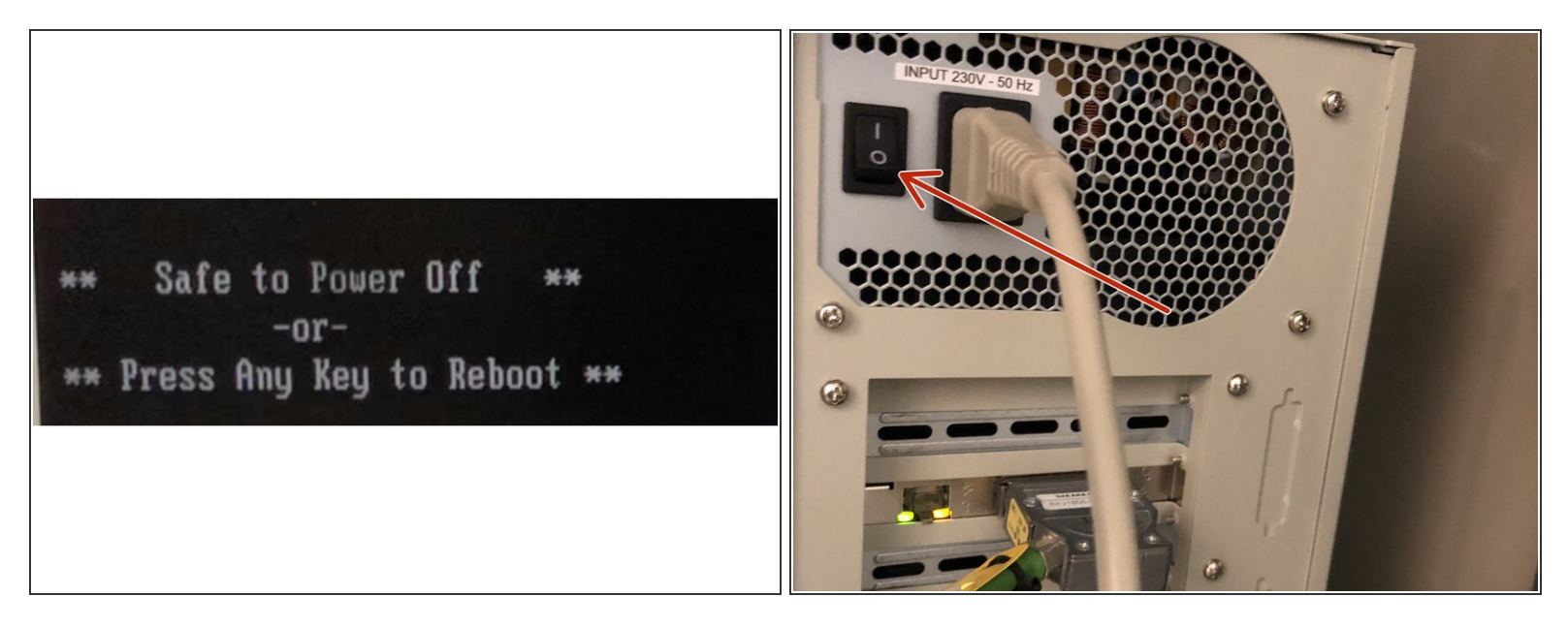

- When shutdown is completed message is shown.
- Switch OFF the computer and follow instructions on hardware connections